## **How to update Blancco Management Console**

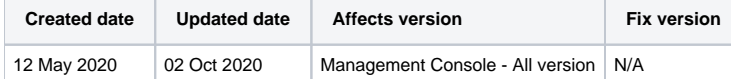

## **Description**

This page goes through the basic steps to follow in order to update a Blancco Management Console.

Before running any updates on a production environment, make sure to fully backup the existing Blancco Management Console database and installation directory.

## Step by step instructions

1. Refer to the Blancco Management Console Administrator manual to make sure system requirements are met before running the update. 2. Download the installation package for the new Management Console. It can be downloaded through an existing BMC in the Support tab if user

logged in is an admin (requires an active internet connection on your Management Console server). If your BMC server doesn't have access to the internet, you can request a download link from the Technical Support.

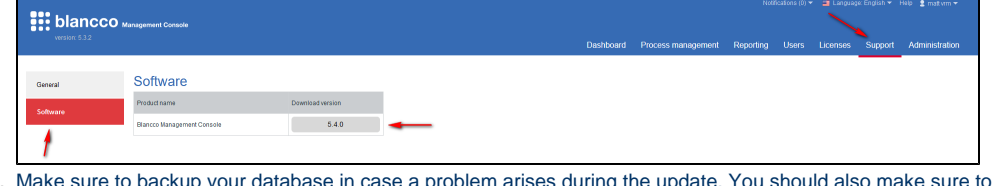

- 3. 4. If you're using a HASP key (physical or virtual), preferably disconnect the HASP key from the Blancco Management Console server or disable backup the BMC installation folder. HASP from the Device Manager (SafeNet Inc. HASP Key, SafeNet Inc. SentinelHL Key & SafeNet Inc. USB Key)
- 5. Stop the Blancco Management Console service.
- 6. Start installer by running .jar package with administrator privileges and follow the instructions.
- 7. When asked to select the installation path, provide the path to the current Management Console installation and click "Next".

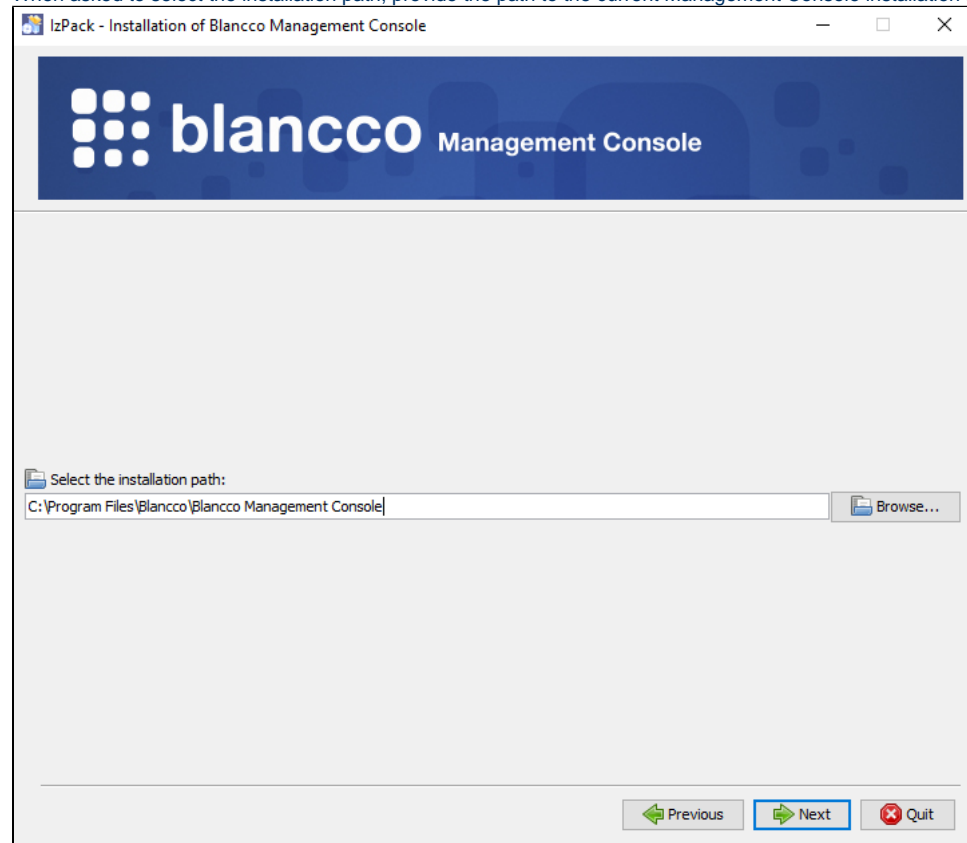

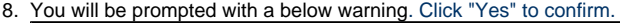

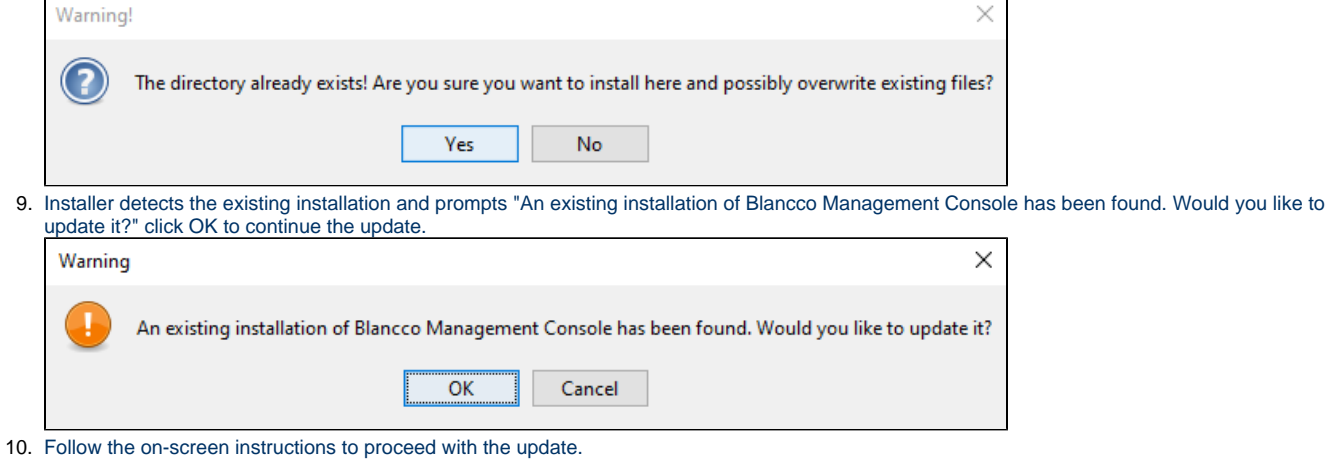

Note! When running the update for the database, it can take a long time depending on the size of the database in use.

During this phase it may look like the installer has frozen. Please be patient and leave the process running.

11. After the update has been successfully finished, it is recommended to refresh the browser cache before logging in to the updated Blancco Management Console.

In case a failure should occur during the update, collect Management Console logs using using the steps mentioned here: [Collecting Management](https://support.blancco.com/display/KB/Blancco+Management+Console+Self-Diagnostics+Tool)  [Console logs using the Self-Diagnostics Tool](https://support.blancco.com/display/KB/Blancco+Management+Console+Self-Diagnostics+Tool) and contact Blancco Technical Support by [submitting a new ticket.](https://servicedesk.blancco.com/servicedesk/customer/portal/6/user/login?destination=portal%2F6)